# Veritas InfoScale Operations Manager 7.4.2 Patch 600

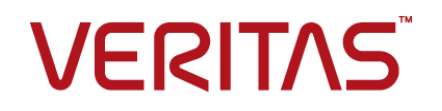

Last updated: 2022-02-25

#### Legal Notice

Copyright © 2022 Veritas Technologies LLC. All rights reserved.

Veritas and the Veritas Logo are trademarks or registered trademarks of Veritas Technologies LLC or its affiliates in the U.S. and other countries. Other names may be trademarks of their respective owners.

This product may contain third-party software for which Veritas is required to provide attribution to the third-party ("Third-Party Programs"). Some of the Third-Party Programs are available under open source or free software licenses. The License Agreement accompanying the Software does not alter any rights or obligations you may have under those open source or free software licenses. Refer to the third-party legal notices document accompanying this Veritas product or available at:

<https://www.veritas.com/about/legal/license-agreements>

The product described in this document is distributed under licenses restricting its use, copying, distribution, and decompilation/reverse engineering. No part of this document may be reproduced in any form by any means without prior written authorization of Veritas Technologies LLC and its licensors, if any.

THE DOCUMENTATION IS PROVIDED "AS IS" AND ALL EXPRESS OR IMPLIED CONDITIONS, REPRESENTATIONS AND WARRANTIES, INCLUDING ANY IMPLIED WARRANTY OF MERCHANTABILITY, FITNESS FOR A PARTICULAR PURPOSE OR NON-INFRINGEMENT, ARE DISCLAIMED, EXCEPT TO THE EXTENT THAT SUCH DISCLAIMERS ARE HELD TO BE LEGALLY INVALID. VERITAS TECHNOLOGIES LLC SHALL NOT BE LIABLE FOR INCIDENTAL OR CONSEQUENTIAL DAMAGES IN CONNECTION WITH THE FURNISHING, PERFORMANCE, OR USE OF THIS DOCUMENTATION. THE INFORMATION CONTAINED IN THIS DOCUMENTATION IS SUBJECT TO CHANGE WITHOUT NOTICE.

The Licensed Software and Documentation are deemed to be commercial computer software as defined in FAR 12.212 and subject to restricted rights as defined in FAR Section 52.227-19 "Commercial Computer Software - Restricted Rights" and DFARS 227.7202, et seq. "Commercial Computer Software and Commercial Computer Software Documentation," as applicable, and any successor regulations, whether delivered by Veritas as on premises or hosted services. Any use, modification, reproduction release, performance, display or disclosure of the Licensed Software and Documentation by the U.S. Government shall be solely in accordance with the terms of this Agreement.

Veritas Technologies LLC 2625 Augustine Drive Santa Clara, CA 95054 <http://www.veritas.com>

## Technical Support

Technical Support maintains support centers globally. All support services will be delivered in accordance with your support agreement and the then-current enterprise technical support policies. For information about our support offerings and how to contact Technical Support, visit our website:

<https://www.veritas.com/support>

You can manage your Veritas account information at the following URL: <https://my.veritas.com>

If you have questions regarding an existing support agreement, please email the support agreement administration team for your region as follows:

Worldwide (except Japan) [CustomerCare@veritas.com](mailto:CustomerCare@veritas.com)

Japan [CustomerCare\\_Japan@veritas.com](mailto:CustomerCare_Japan@veritas.com)

## Documentation

Make sure that you have the current version of the documentation. Each document displays the date of the last update on page 2. The latest documentation is available on the Veritas website:

<https://sort.veritas.com/documents>

## Documentation feedback

Your feedback is important to us. Suggest improvements or report errors or omissions to the documentation. Include the document title, document version, chapter title, and section title of the text on which you are reporting. Send feedback to:

[infoscaledocs@veritas.com](mailto:infoscaledocs@veritas.com?Subject=InfoScale)

You can also see documentation information or ask a question on the Veritas community site: <http://www.veritas.com/community/>

## Veritas Services and Operations Readiness Tools (SORT)

Veritas Services and Operations Readiness Tools (SORT) is a website that provides information and tools to automate and simplify certain time-consuming administrative tasks. Depending on the product, SORT helps you prepare for installations and upgrades, identify risks in your datacenters, and improve operational efficiency. To see what services and tools SORT provides for your product, see the data sheet:

[https://sort.veritas.com/data/support/SORT\\_Data\\_Sheet.pdf](https://sort.veritas.com/data/support/SORT_Data_Sheet.pdf)

# VIOM Patch 7.4.2.600

This document includes the following topics:

- [Post-installation](#page-3-0) tasks for this patch
- <span id="page-3-0"></span>■ Changes [introduced](#page-3-1) in this patch
- [Known](#page-13-0) issues in this patch

## **Post-installation tasks for this patch**

After you install Patch 7.4.2.600 on a Veritas InfoScale Operations Manager (VIOM) Management Server and the managed hosts, update the following add-ons:

- Control Host (VRTSsfmch-7.4.2.300 or later), which is applicable to the Management Server and the managed hosts. Update this add-on if you have configured agentless hosts, virtualization servers such as vCenter, HMC, and LPAR discoveries or storage arrays discoveries in the VIOM management console.
- <span id="page-3-1"></span>■ Storage Insight add-on (VRTSsfmsi-7.4.2.300 or later), which is applicable to the Management Server only. Update this add-on if you have configured storage array discoveries in the VIOM management console.

# **Changes introduced in this patch**

The following sections describe the changes that are introduced in this patch.

## Reconciliation of InfoScale Core Plus licenses

The License reconciliation feature lets you seamlessly compare InfoScale license usage data against each entitlement, and to view the effective license position summary of an organization.

Previously, Veritas provided the Excel tool and CSV formats to collect the license usage data against each entitlement and platform-related information on InfoScale deployments in your environment.

As an administrator, you can use the License reconciliation in your environment from a licensing perspective.

To perform the license reconciliation, ensure that the VIOM Management Server is at 7.4.2.600 or later.

#### **To use License reconciliation**

**1** In the Management Server console, open license perspective, and click the **License reconciliation** option at the top of the toolbar.

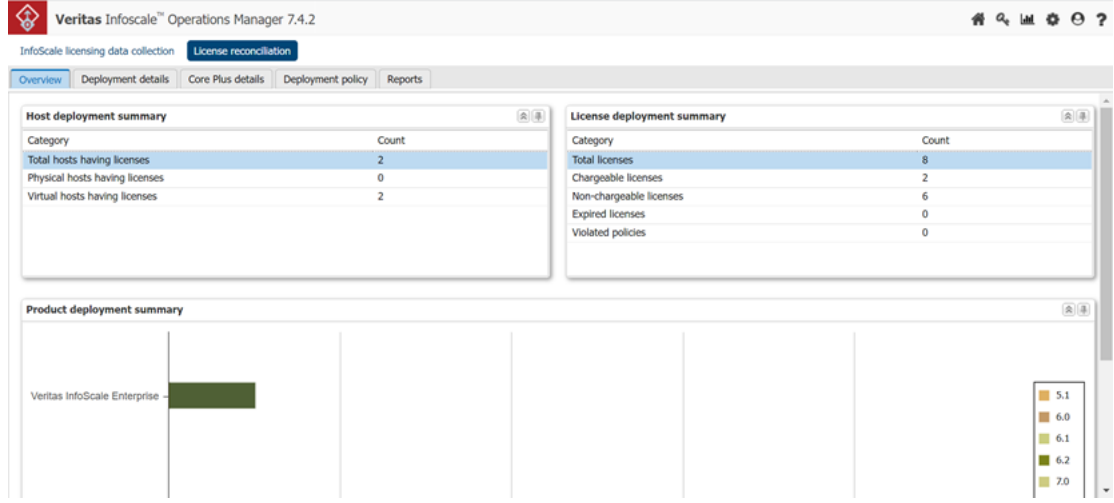

The License reconciliation window appears.

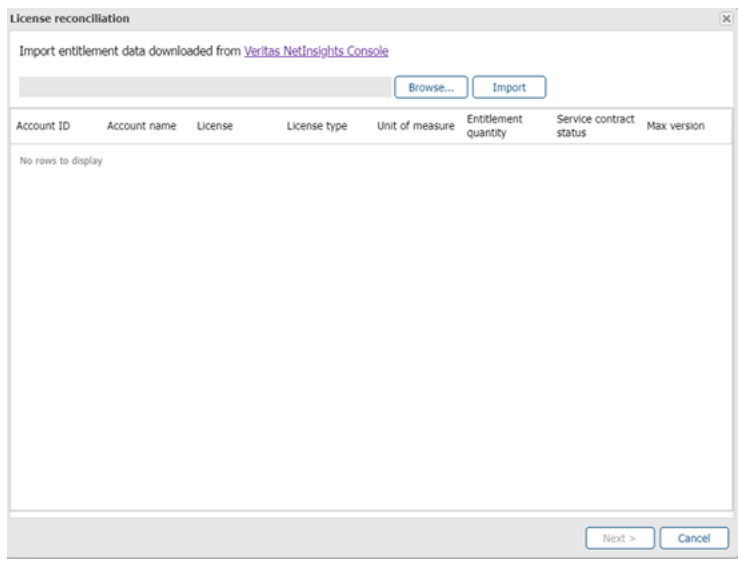

**Note:** In the License reconciliation window, you need to import the entitlement file. Therefore, download the entitlement file available from the Veritas NetInsights Console and save it in your local system.

To download the entitlement file from the NetInsights Console application perform the steps sequentially:

- Sign into https://sso.veritas.com/
- Select **NetInsights Console** application and then select **Usage Insights**
- Select **Registration and downloads** menu and **Reconciliatior** and then **Download entilements files**
- **2** Click **Browse** to locate the appropriate entitlement file (CSV format) that you want to upload.
- **3** Click **Import** to upload your entitlement file in to VIOM Management Server and click **Next**.

The Management Server window appears; proceed as follows:

 $\blacksquare$  Scenario 1:

You can see the following window, if there is no Management Server configured in the Global Reports.

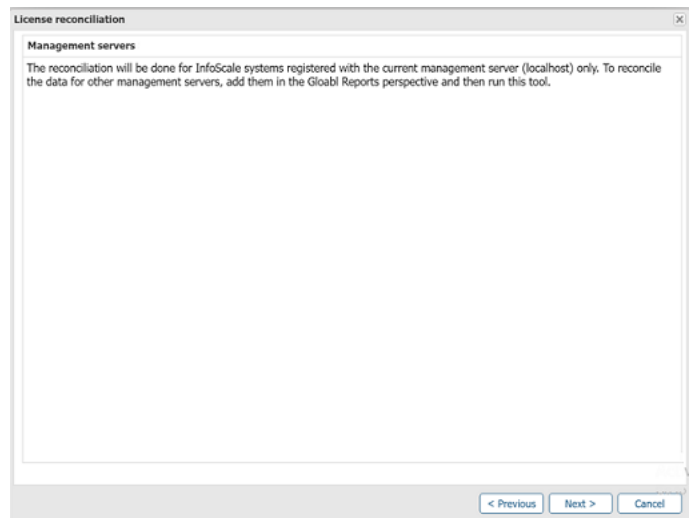

■ Scenario 2:

You can see the following window, If there are Management Server configured in the Global Reports. By default, all the Management Servers are selected.

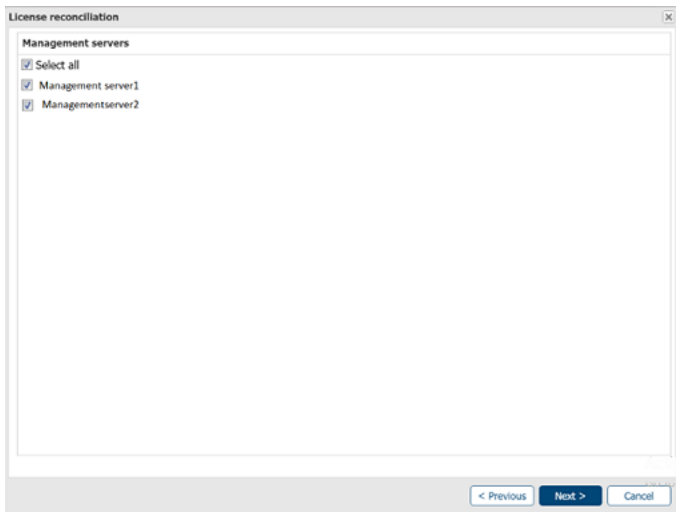

**4** Irrespective of both the scenarios mentioned in the step 4, click **Next**. The Effective license position summary page displays.

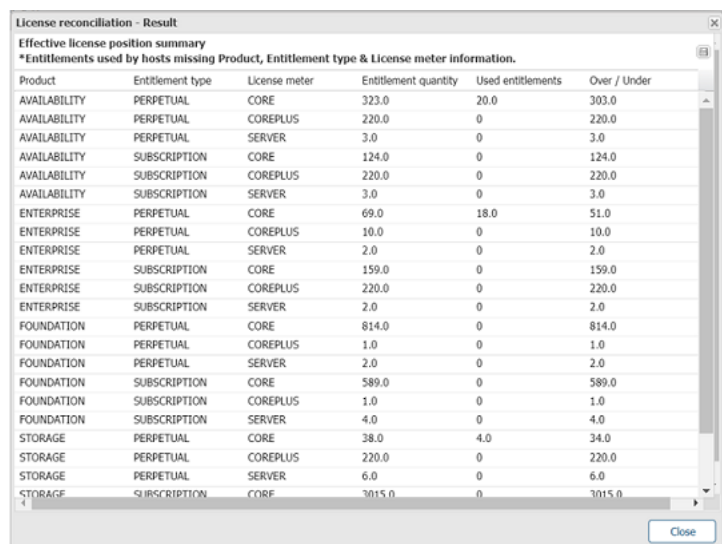

**The Effective license position summary** page displays the calculated license usage of an organization.

- **Entitlement quantity**: Specifies the total number of entitlements for each account. It shows the product usage limit for that entitlement.
- **Used Entitlement**: Specifies the total number of used entitlements against each entitlement.
- **Over/Under usage**: Specifies the number of entitlements that are available or overused. If the entitlement is overused the value will be shown with a negative sign.
- **5** Click the **Save** button to download license usage data in the CSV format.

The following is the downloaded sample entitlement (CSV) file that includes the **Reconciliation Summary** and **InfoScale Server** details:

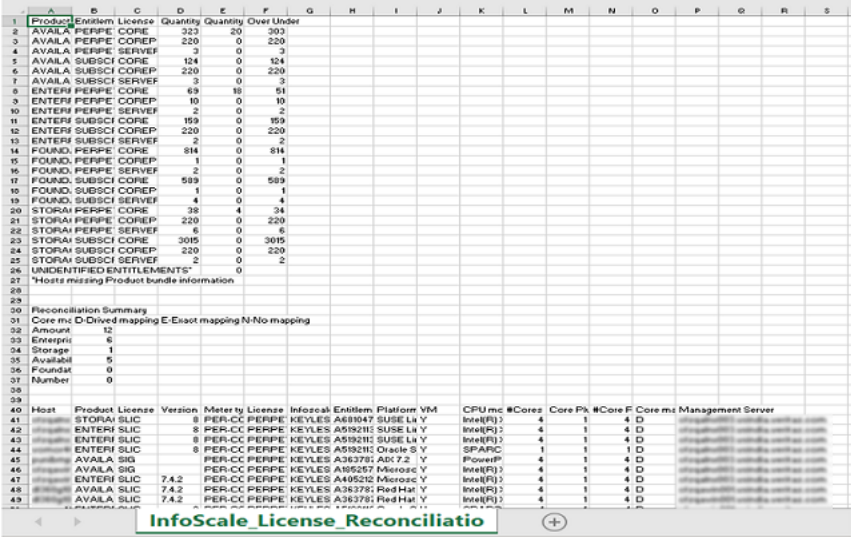

## Notification about a corrupted VxFS file system

Veritas InfoScale Operations Manager discovers FULLFSCK flag on a VxFS file system every 24 hours. If the file system is corrupted, a fault 'SF\_FILESYSTEM\_CORRUPTED' is raised.

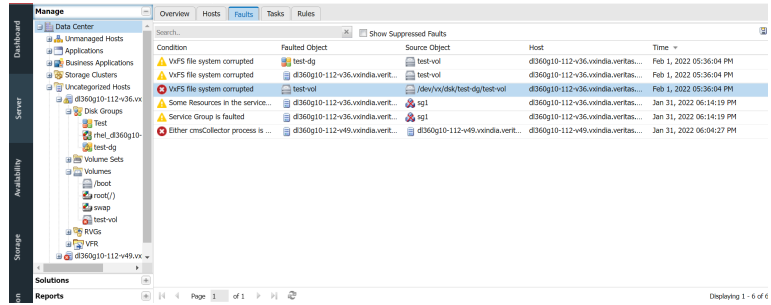

You can create a rule to get an email/SNMP notification about this fault.

Complete the following steps

- **1** In the Server perspective, click **Rules** and right-click to create a new rule.
- **2** Select **Choose from a list of fault topics** in the following screen. Click **Next**.

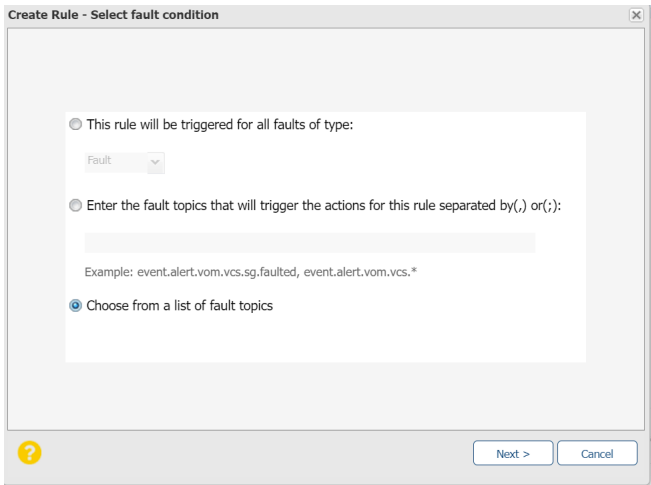

**3** Enter **VxFS file system corrupted** to search this topic or select **event.alert.vom.vm.fs.corrupted** in **Topic** .

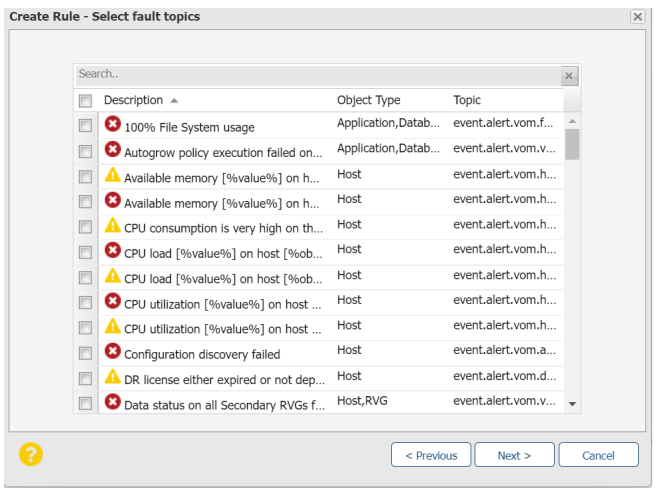

**4** Select the rule as indicated in the following screen. Click **Next**.

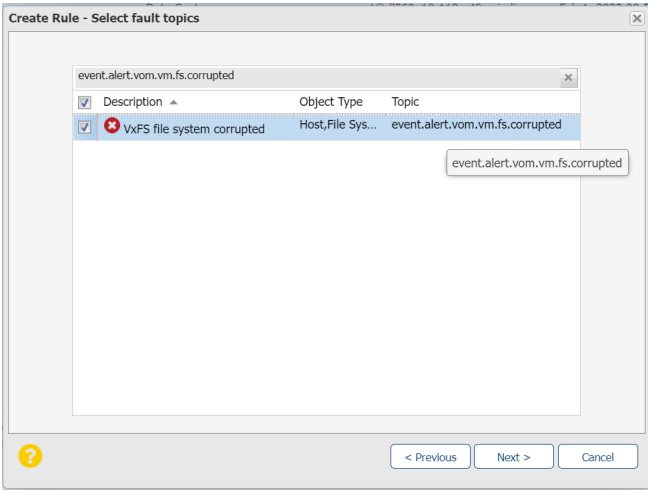

**5** Select Organizations for which you want to send this notification. Click **Next**.

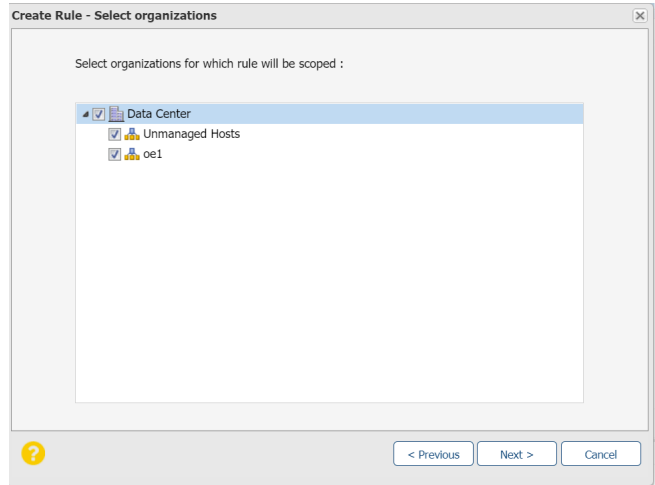

**6** Select **Email** and enter the email addresses of those who want to receive this notification. You can enter multiple email addresses as indicated. Click **Next**.

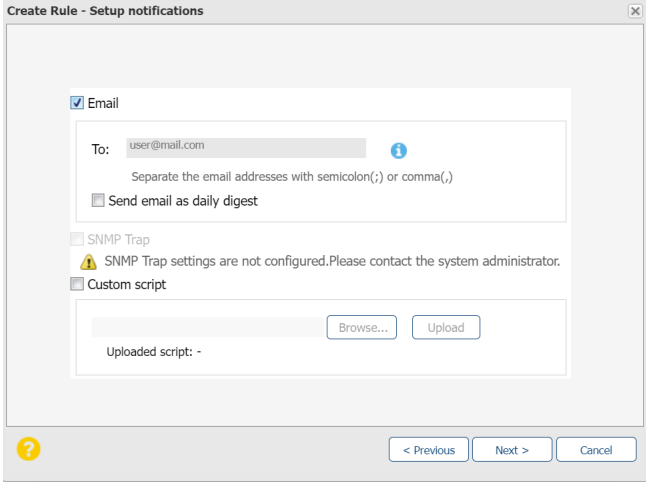

**7** Enter a **Name** and **Description** for this rule. Optionally, you can click the check box next to **Notify when the fault/risk is resolved**. If you select this option, an email notification is sent when the file system is back. Click **Finish**.

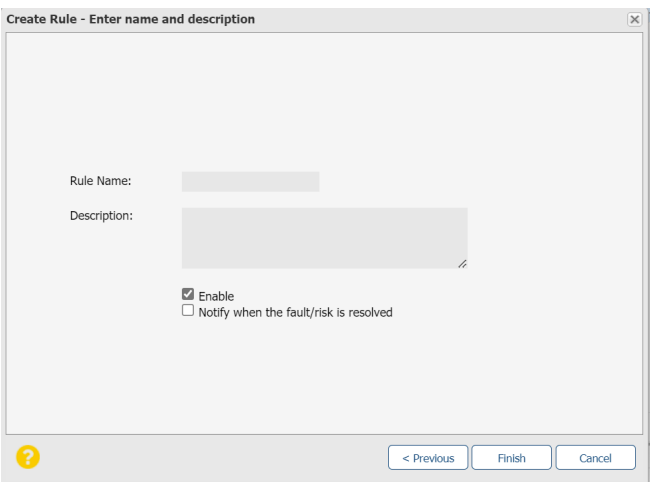

You have successfully created a rule for email notifications to be sent when a file system is corrupted. Email notification contains the corrupted file system path.

## Security vulnerabilities fixes in Veritas InfoScale Operations Manager

As part of a privately reported vulnerability, Veritas has discovered security vulnerabilities with Veritas InfoScale Operations Manager (VIOM) as described below.

#### **Table 1-1**

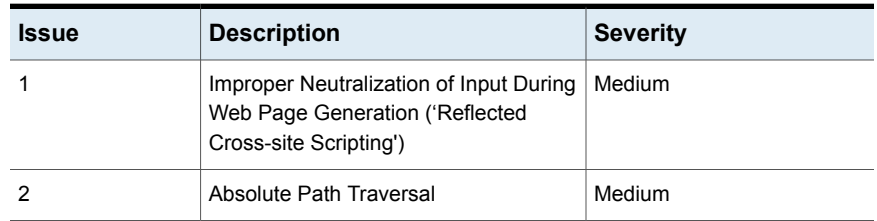

### **Issue #1**

A reflected cross-site scripting (XSS) vulnerability allows a malicious VIOM user to inject malicious script into another user's browser. (CWE-79)

#### **Severity**: Medium

CVSS v3.1 Base Score 4.8 [\(AV:N/AC:L/PR:H/UI:R/S:C/C:L/I:L/A:N\)](https://www.first.org/cvss/calculator/3.1#CVSS:3.1/AV:N/AC:L/PR:H/UI:R/S:C/C:L/I:L/A:L)

#### **Affected Versions**

Veritas InfoScale Operations Manager (VIOM) Management Server and Managed Hosts/Agents 8.0, 7.4.2, 7.4, 7.3.1, 7.3, 7.2, 7.1, 7.0. Earlier unsupported versions may be affected as well.

#### **Summary**

Cross-site scripting Reflected (XSS) vulnerability affects the Veritas Operations Manager application, which allows authenticated remote attackers to inject arbitrary web script or HTML into HTTP/GET parameter which reflect the user input without sanitization. The Veritas Operations Manager web application does not properly check parameters sent via GET methods which are included in the server response.

#### **Affected Endpoints**

http://hostname:5634/admin/cgi-bin/listdir.pl

#### **Security Impact**

By exploiting this vulnerability it is possible to conduct phishing attacks against users of the Veritas Operations Manager web application.

### **Issue #2**

An absolute path transversal vulnerability allows a user to gain unauthorized access to resources on the server (CWE-36).

#### **Severity**: Medium

CVSS v3.1 Base Score 4.9 [\(AV:N/AC:L/PR:H/UI:N/S:U/C:L/I:N/A:N\)](https://www.first.org/cvss/calculator/3.1#CVSS:3.1/AV:N/AC:L/PR:H/UI:N/S:U/C:L/I:N/A:N)

#### **Affected Versions**

Veritas InfoScale Operations Manager (VIOM) Management Server and Managed Hosts/Agents 8.0, 7.4.2, 7.4, 7.3.1, 7.3, 7.2, 7.1, 7.0. Earlier unsupported versions may be affected as well.

#### **Summary**

The web server fails to sanitize the input data allowing a remote authenticated attacker to read files on the filesystem arbitrarily. By manipulating the resource name in the GET requests referring to files with absolute paths, it is possible to access arbitrary files stored on the filesystem, including application source code, configuration files and critical system files.

#### **Prerequisites**

It is required to have access to the web application as a user with administrative/root role.

#### **Affected Endpoints**

http://hostname:5634/admin/cgi-bin/rulemgr.pl/getfile/

#### <span id="page-13-0"></span>**Security Impact**

By exploiting this vulnerability on the web server it was possible to read any file on the filesystem, being the web application running with the privileges of the root user.

# **Known issues in this patch**

- After you install a patch, the discovery of fabrics or switches from Brocade and Cisco may fail due to incorrect credentials. **Workaround**: Reconfigure the fabrics and switches so that they can be discovered successfully.
- After you install a patch, two-factor authentication (2FA) for any existing credentials fails.

**Workaround**: Reset the pin; the new pin is then accepted by 2FA.